# **Essentiels d'Informatique pour les Ingénieurs**

**GNG1503 – Génie de la Conception**

# **Partie C - Planification (***Trello* **avec le** *BigPicture* **power-up)**

Si vous ne l'avez pas déjà fait, s'il vous plaît regarder le 3-minute "Planification de base" vidéo d'introduction de Brightspace, situé dans le dossier Lab 1. Pour ce laboratoire, nous utiliserons un outil de planification de travail de base appelé *Trello* [\(https://trello.com/fr\)](https://trello.com/fr). *Trello* est un outil de planification qui prend en charge les fonctionnalités de base dont nous avons besoin pour la planification et le suivi de toutes les tâches de notre projet (mis en œuvre comme un «conseil» à Trello). Comme indiqué dans la vidéo, voici :

- Création de tâches (les tâches sont implémentées sous forme de « cartes » dans *Trello*)
- Propriété de la tâche (en utilisant le champ «membres» d'une carte)
- Durée de la tâche (en utilisant le champ 'date d'échéance' d'une carte)
- Dépendances à la tâche (en utilisant les liens de dépendance dans le power-up *BigPicture).*

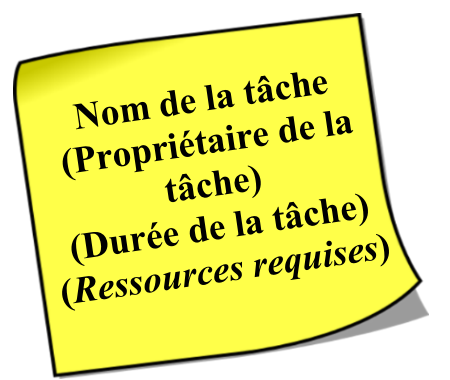

*Trello est un outil léger qui fonctionne bien pour gérer les* tâches jusqu'à leur achèvement. Dans ce laboratoire, une approche de base *Choses à faire / Faire / Fait /* catégorisation est proposée, qui est la valeur par défaut. *Trello* prend en charge cette utilisation de «cartes» (pour les tâches) placées sur un «conseil» (pour le projet spécifique). Un bon aperçu de l'outil *Trello* peut être trouvé à :<https://www.youtube.com/watch?v=DqmXYPNrHcw> et cette vidéo de 10 minutes pourrait être intéressant de regarder maintenant.

Toutes les tâches n'ont pas la même priorité ou la même urgence. dans son livre fameux: "7 Habitudes de personnes très efficaces", Steven Covey a créé un simple matrice de tâche Catégories. Il a défini quatre quadrants, sur la base de la tâche importance par rapport à tâche urgence. L'idée de base est que les tâches fait par ordre de leur quadrant.

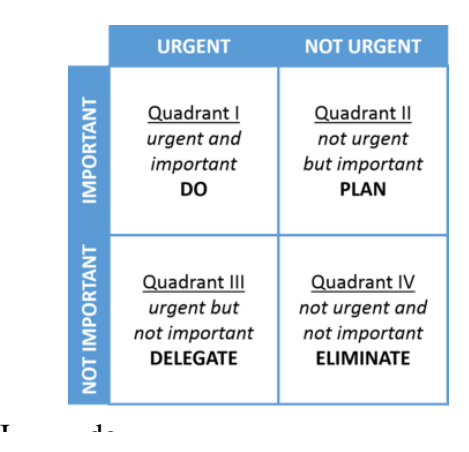

Nous avons tendance à faire des articles dans le quadrant 1, sans trop d'incitation, et nous avons tendance à les faire en premier (par exemple quand une maison est en feu!). Cependant, nous perdons souvent du temps à faire des tâches de quadrant 3 et 4, alors que nous devrions faire des activités de quadrant 2. Ce laboratoire utilise l'outil Trello qui vous aidera avec les tâches quadrant 1 et quadrant 2 pour vos projets. Notez que les tâches du quadrant 3 peuvent *encore* devoir être accomplies, mais pas au détriment des tâches des deux quadrants précédents.

Un élément manquant dans *Trello* pourrait être un moyen facile de visualiser le temps (qui est ce que «l'urgence» est tout au sujet, après tout!). Nous avons tendance à préférer les images au texte, il serait donc agréable si nous pouvions "voir" notre projet entier comme une image dans le temps. La façon classiquede le faire est d'utiliser un graphique Gantt [\(https://en.wikipedia.org/wiki/Gantt\\_chart\)](https://en.wikipedia.org/wiki/Gantt_chart), qui montre les tâches comme des entrées de ligne individuelles et utilise une vue conventionnelle du temps, allant de gauche à droite sur la page. Heureusement, il ya plusieurs add-on "power-up" outils qui peuvent être utilisés avec *Trello* pour cela et nous allons utiliser un appelé *BigPicture* [\(https://trello.com/power](https://trello.com/power-ups/5b30f2417825075d3e126cbb/bigpicture)[ups/5b30f2417825075d3e126cbb/bigpicture](https://trello.com/power-ups/5b30f2417825075d3e126cbb/bigpicture) . Un aperçu de ce power-up est[:](https://www.youtube.com/watch?v=M0f5Sx5SeKU) [https://www.youtube.com/watch?v=M0f5Sx5SeKU-](https://www.youtube.com/watch?v=M0f5Sx5SeKU) vous pouvez mettre les sous-titres en français). Avec la version gratuite de *Trello*, vous ne pouvez avoir qu'un seul outil "power-up".

Un graphique Gantt est probablement plus facile à gérer à l'aide d'un outil plus puissant comme *Microsoft Project* [\(https://products.office.com/en-ca/project/project-and-portfolio-management](https://products.office.com/en-ca/project/project-and-portfolio-management-software)[software\)](https://products.office.com/en-ca/project/project-and-portfolio-management-software). Vous êtes invités à utiliser *MS Project*, et nous l'avons utilisé dans cette classe avant, mais l'outil est probablement mieux adapté aux cas où il ya plus de gens qui ont besoin d'être organisé et / ou le projet a des délais plus longs. Cependant, la version précédente de ce laboratoire, basée sur *MS Project,* est toujours visible dans le dossier «Références» labs, si vous voulez l'utiliser pour votre capture de graphique Gantt.

|                  | ■ 日  | $C^*$ - $N$ =<br>$\triangleright$    |                                             |                      | WELLMONT.mpp - Project Standard<br><b>GANIT CHART TOOLS</b> |                                |  |                               |      |                   |              |              |                   |                        |                               |                         |                                    |                                |         |      |                          |      |      |                           |                      |                                |  |
|------------------|------|--------------------------------------|---------------------------------------------|----------------------|-------------------------------------------------------------|--------------------------------|--|-------------------------------|------|-------------------|--------------|--------------|-------------------|------------------------|-------------------------------|-------------------------|------------------------------------|--------------------------------|---------|------|--------------------------|------|------|---------------------------|----------------------|--------------------------------|--|
|                  | FILE | TASK                                 | <b>RESOURCE</b><br><b>REPORT</b><br>PROJECT | VIEW                 | <b>DEVELOPER</b>                                            | FORMAT                         |  |                               |      |                   |              |              |                   |                        |                               |                         |                                    |                                |         |      |                          |      |      |                           |                      |                                |  |
| E                |      | X Cut<br>En Copy -                   | Calibri<br>$-11$                            |                      |                                                             | Mark on Track                  |  |                               |      |                   |              |              |                   |                        |                               |                         |                                    |                                |         |      | Notes<br>Details         |      |      |                           | 外 Find -<br>$C$ lear |                                |  |
| Gantt<br>Chart - |      | Paste<br><sup>*</sup> Format Painter | $B$ $I$                                     |                      |                                                             | co co co Respect Links         |  | Manually<br>Schedule Schedule | Auto |                   | Inspect Move |              | Mode              |                        |                               |                         | Task Summary Milestone Information |                                |         |      | Add to Timeline          |      |      | Scroll<br>to Task         | V Fill -             |                                |  |
| View             |      | Clipboard                            | Schedule                                    |                      |                                                             | Tasks                          |  |                               |      |                   | Insert       |              |                   |                        | Properties                    |                         |                                    |                                | Editing |      |                          |      |      |                           |                      |                                |  |
|                  |      | Task                                 |                                             |                      |                                                             |                                |  | Anril                         |      |                   |              | May          |                   |                        |                               |                         | <b>Bine</b>                        |                                |         |      | July                     |      |      |                           |                      | August                         |  |
|                  |      | $\boldsymbol{\theta}$                | Mode + Task Name                            | - Duration<br>$\sim$ | Start                                                       | $\div$ Finish<br>$\rightarrow$ |  | $3/27$ $4/3$                  | 4/10 | $4/17$ $4/24$     |              | 5/1          | 5/8               | 5/15                   |                               | 5/22 5/29               | 6/5                                | 6/12                           | 6/19    | 6/26 | 7/3                      | 7/10 | 7/17 | 7/24                      | 7/31                 | 87                             |  |
|                  |      | $e_{\rm B}$                          | Notice to Proceed                           | 0 days               | 4/1/2016                                                    | 4/1/2016                       |  |                               |      | Notice to Proceed |              |              |                   |                        |                               |                         |                                    |                                |         |      |                          |      |      |                           |                      |                                |  |
|                  |      | $e_1$                                | Project Start                               | 0 days               | 4/5/2016                                                    | 4/5/2016                       |  |                               |      | ++ Project Start  |              |              |                   |                        |                               |                         |                                    |                                |         |      |                          |      |      |                           |                      |                                |  |
|                  |      | $Q_1 =$                              | Project Complete                            | 0 days               | 7/18/2016                                                   | 7/18/2016                      |  |                               |      |                   |              |              |                   |                        |                               |                         |                                    |                                |         |      |                          |      |      | <b>A</b> Project Complete |                      |                                |  |
|                  |      | o,                                   | <b>4 Mobilization</b>                       | 10 days              | 4/6/2016                                                    | 4/21/2016                      |  |                               |      |                   |              | Mobilization |                   |                        |                               |                         |                                    |                                |         |      |                          |      |      |                           |                      |                                |  |
|                  |      | $\mathbb{Q}_1$                       | Mobilize                                    | 10 days              | 4/6/2016                                                    | 4/21/2016                      |  |                               |      |                   | Mobilize     |              |                   |                        |                               |                         |                                    |                                |         |      |                          |      |      |                           |                      |                                |  |
|                  |      | u,                                   | # Construction                              | 34 days              |                                                             | 4/25/2016 6/21/2016            |  |                               |      |                   |              |              |                   |                        |                               |                         |                                    |                                |         |      | Construction             |      |      |                           |                      |                                |  |
|                  |      | Сy                                   | <b>4 Below Grade</b>                        | 13 days              | 4/25/2016                                                   | 5/16/2016                      |  |                               |      |                   |              |              |                   |                        |                               | <b>Below Grade</b>      |                                    |                                |         |      |                          |      |      |                           |                      |                                |  |
|                  |      | $a_1 =$                              | Grade Site                                  | 8 days               | 4/25/2016 5/5/2016                                          |                                |  |                               |      |                   |              |              | <b>Grade Site</b> |                        |                               |                         |                                    |                                |         |      |                          |      |      |                           |                      |                                |  |
|                  |      | $Q_1 =$                              | Set Foundations                             | 9 days               | 4/25/2016 5/9/2016                                          |                                |  |                               |      |                   |              |              |                   | <b>Set Foundations</b> |                               |                         |                                    |                                |         |      |                          |      |      |                           |                      |                                |  |
|                  | 10   | $Q_1 =$                              | <b>Install Conduit</b>                      | 3 days               | 5/9/2016                                                    | 5/11/2016                      |  |                               |      |                   |              |              |                   | Install Conduit        |                               |                         |                                    |                                |         |      |                          |      |      |                           |                      |                                |  |
|                  | 11   | $a_{1}$                              | Dig Cable Trench                            | 4 days               |                                                             | 5/10/2016 5/16/2016            |  |                               |      |                   |              |              |                   |                        |                               | <b>Dig Cable Trench</b> |                                    |                                |         |      |                          |      |      |                           |                      |                                |  |
|                  | 12   | ÷                                    | <b>4 Above Grade</b>                        | 23 days              |                                                             | 5/12/2016 6/21/2016            |  |                               |      |                   |              |              |                   |                        |                               |                         |                                    |                                |         |      | <b>Above Grade</b>       |      |      |                           |                      |                                |  |
|                  | 13   | $Q_1 =$                              | <b>Erect Steel Structures</b>               | 8 days               |                                                             | 5/12/2016 5/25/2016            |  |                               |      |                   |              |              |                   |                        | <b>Erect Steel Structures</b> |                         |                                    |                                |         |      |                          |      |      |                           |                      |                                |  |
|                  | 14   | $\Omega_1 =$                         | Install Equipment                           | 6 days               |                                                             | 5/17/2016 5/25/2016            |  |                               |      |                   |              |              |                   |                        |                               |                         | <b>Install Equipment</b>           |                                |         |      |                          |      |      |                           |                      |                                |  |
|                  | 15   | $Q_1 =$                              | Install Grounding                           | 2 days               |                                                             | 5/26/2016 5/30/2016            |  |                               |      |                   |              |              |                   |                        |                               |                         | <b>Install Grounding</b>           |                                |         |      |                          |      |      |                           |                      |                                |  |
|                  | 16   | $Q_1 =$                              | <b>Install Bus and Jumpers</b>              | 8 days               | 5/26/2016                                                   | 6/8/2016                       |  |                               |      |                   |              |              |                   |                        |                               |                         |                                    | <b>Install Bus and Jumpers</b> |         |      |                          |      |      |                           |                      |                                |  |
| 뉸                | 17   | $\mathbb{R}_1$                       | Lay Control Cable                           | 12 days              | 6/1/2016                                                    | 6/21/2016                      |  |                               |      |                   |              |              |                   |                        |                               |                         |                                    |                                |         |      | <b>Lay Control Cable</b> |      |      |                           |                      |                                |  |
|                  | 18   | ÷                                    | 4 Fence                                     | 7 days               | 5/9/2016                                                    | 5/18/2016                      |  |                               |      |                   |              |              |                   |                        | Fence                         |                         |                                    |                                |         |      |                          |      |      |                           |                      |                                |  |
|                  | 19   | $e_1 =$                              | <b>Install Fence</b>                        | 7 days               | 5/9/2016                                                    | 5/18/2016                      |  |                               |      |                   |              |              |                   |                        |                               | <b>Install Fence</b>    |                                    |                                |         |      |                          |      |      |                           |                      |                                |  |
| ANIT             | 20   | п,                                   | <b>4 Site Restoration</b>                   | 26 days              | 5/17/2016                                                   | 6/29/2016                      |  |                               |      |                   |              |              |                   |                        |                               |                         |                                    |                                |         |      | <b>Site Restoration</b>  |      |      |                           |                      |                                |  |
|                  | 21   | $\Theta_1 =$                         | Remove Equipment                            | 5 days               | 6/22/2016                                                   | 6/29/2016                      |  |                               |      |                   |              |              |                   |                        |                               |                         |                                    |                                |         |      | Remove Equipment         |      |      |                           |                      |                                |  |
|                  | 22   | $Q_1 =$                              | Lay Stoning                                 | 2 days               |                                                             | 5/17/2016 5/18/2016            |  |                               |      |                   |              |              |                   |                        |                               | Lay Stoning             |                                    |                                |         |      |                          |      |      |                           |                      |                                |  |
|                  | 23   | $Q_1 =$                              | Lay Roadway                                 | 4 days               |                                                             | 5/17/2016 5/23/2016            |  |                               |      |                   |              |              |                   |                        |                               | Lay Roadway             |                                    |                                |         |      |                          |      |      |                           |                      |                                |  |
|                  | 24   | ÷                                    | # Project Closeout                          | 10 days              |                                                             | 6/30/2016 7/18/2016            |  |                               |      |                   |              |              |                   |                        |                               |                         |                                    |                                |         |      |                          |      |      | <b>Project Closeout</b>   |                      |                                |  |
|                  | 25:  | $Q_1 =$                              | Substaintial Completion                     | 10 days              |                                                             | 6/30/2016 7/18/2016            |  |                               |      |                   |              |              |                   |                        |                               |                         |                                    |                                |         |      |                          |      |      |                           |                      | <b>Substaintial Completion</b> |  |
|                  |      |                                      |                                             |                      |                                                             |                                |  |                               |      |                   |              |              |                   |                        |                               |                         |                                    |                                |         |      |                          |      |      |                           |                      |                                |  |

Image de: https://tensix.com/2016/06/displaying-two-gantt-chart-

Vous planifiez les tâches de votre projet dans ce laboratoire. À ce stade du cours, vous ne savez pas grand-chose sur le projet ou comment vous allez le faire. En fait, vous ne savez même pas encore qui fait de votre équipe! En dépit de cela, vous pouvez toujours planifier certaines tâches, bien qu'elles seront génériques pour l'instant et vous devrez utiliser des étiquettes comme «personne 1» et «personne 2» jusqu'à ce que vous connaissez quelques vrais noms.

Comme expliqué dans la vidéo d'introduction, la première chose que vous devez faire est de déterminer quelles seront toutes les tâches. Vous devez également deviner certaines des durées de ces tâches et réfléchir à certaines des dépendances possibles pour chaque tâche. Les jalons (tâches de durée nulle et seulement une date) pour tous les livrables ont déjà été définis pour vous dans le programme de cours. Nous pouvons utiliser ces jalons et ensuite essayer de «travailler à l'envers» d'eux, pour ainsi dire, en définissant les tâches requises pour chacun. Vous devrez vérifier les dates spécifiques du syllabus du cours, mais les livrables sont les :

- **A.** Formation et contrat d'équipe : 8 sept.
- **B.** Identification des besoins : 22 sept.
- **C.** Critères de conception : 29 sept.
- **D.** Conception conceptuelle : 6 octobre
- **E.** Calendrier et coût du projet : 13 octobre
- **F.** Prototype I et commentaires des clients : 27 octobre
- **G.** Prototype II et commentaires des clients : 3 novembre
- **H.** Prototype III et commentaires des clients : 10 novembre
- **I.** Journée de conception : 28 novembre
- **J.** Présentations finales du projet : 23 novembre 3 décembre (varie selon le groupe)

### **Installer Trello**

1. Installez la version gratuite de l'outil Trello en « s'inscrivant ». Après avoir appuyer sur le bouton "Sign Up - It's Free!", on vous demandera une adresse e-mail, un identifiant d'utilisateur et un mot de passe.

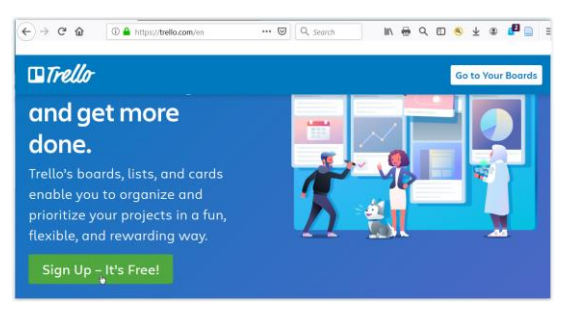

2. Après cela, vous devriez voir le message d'éclaboussure suivant. Cliquez sur "Get Started" :

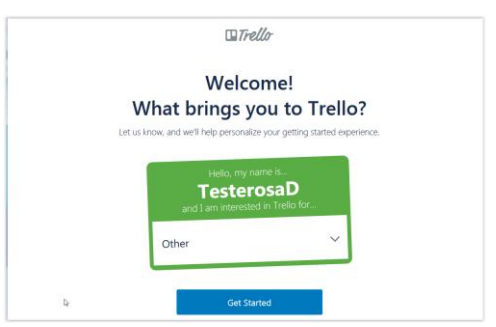

# **Créer un projet Trello (« planche »)**

3. Créer une planche de travail appelé « Projet GNG1503 »

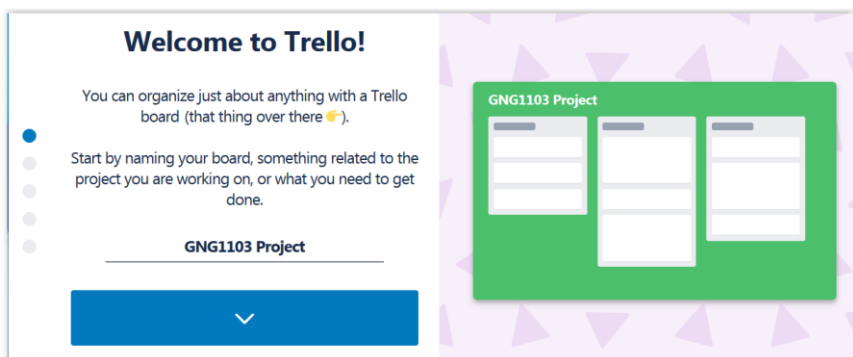

4. Cliquez sur la flèche bleue et acceptez les paramètres par défaut pour les titres de liste de : *Things to Do*, *Doing* and *Done.* Vous pouvez ajouter de nouvelles listes plus tard, si vous le souhaitez.

#### **Capturez les tâches (« cartes »)**

5. Cliquez à nouveau sur la flèche bleue, puis commencez à créer vos premières tâches dans la liste "Choses à faire", qui sont entrés sous le nom de *Trello* "cartes". Ne vous

inquiétez pas que vous n'avez pas encore toutes les tâches définies. Vous serez en mesure d'ajouter plus de tâches plus tard. Vous pouvez utiliser les cartes définies cidessous pour l'instant.

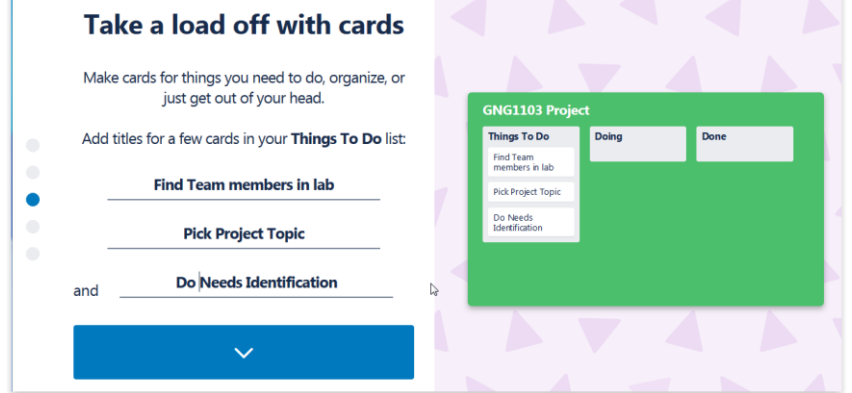

6. Entrez un élément de liste de contrôle pour la première tâche (c.-à-d. pour la tâche «*Trouver des membre d'équipe en laboratoire*»). Ce sont les sous-tâches qui indiqueront comment vous progressez avec l'achèvement global des tâches. Pourl'instant, nous allons ajouter " *Parlez aux gens en laboratoire*", puisque vos coéquipiers doivent être choisis parmi les personnes de votre section de laboratoire. Cliquez sur la flèche bleue pour capturer votre premier élément de liste de contrôle.

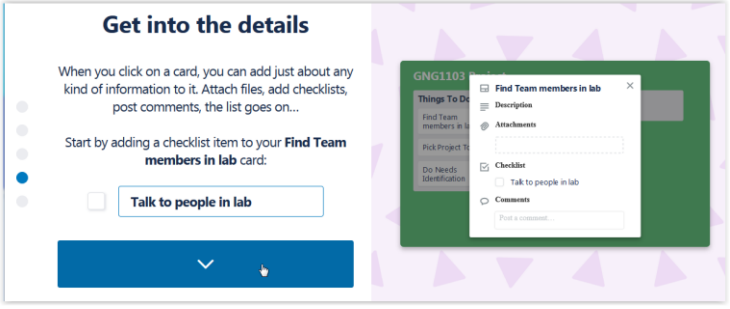

7. Cliquez sur le bouton bleu :*"Maintenant, vous êtes un pro. Continuez à construire votre conseil*" et vous devriez obtenir quelque chose comme la capture d'écran ci-dessous.

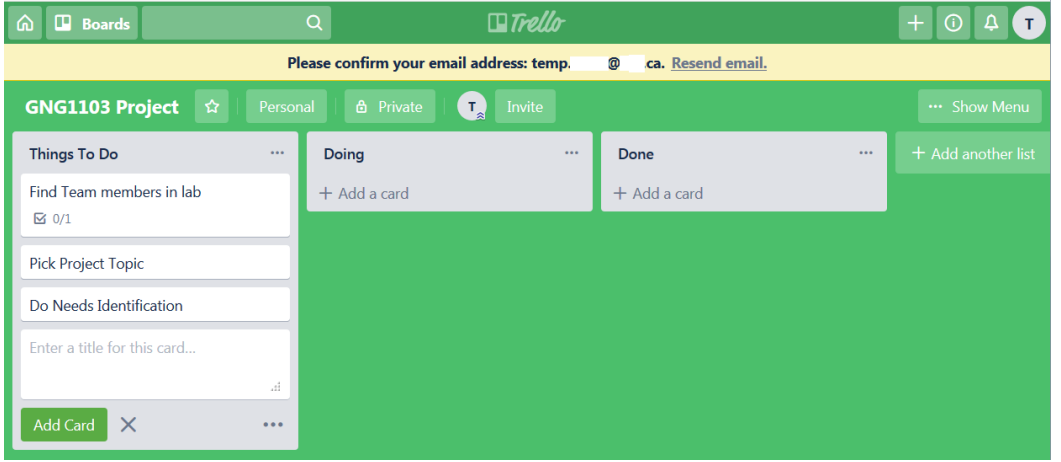

### **Modifier les tâches**

8. Cliquez sur la première carte de tâche dans la liste «Choses à faire» et vous devriez voir votre élément de liste de contrôle nouvellement créé ("Parler aux gens en laboratoire") et vous devriez obtenir un menu pop-up comme celui ci-dessous, vous montrant d'autres choses que vous pouvez ajouter à vos informations de tâche.

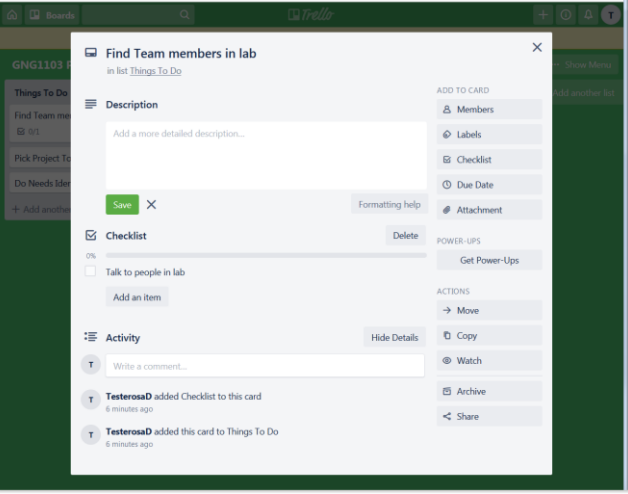

9. Ajoutez une courte description comme «*Trouver 4 autres coéquipiers dans ma section de laboratoire pour le projet. Pensez à trouver des personnes ayant des compétences différentes. La diversité est une bonne chose, pour éviter que tout le monde pense tous de la même façon. N'ayez pas peur de travailler avec de nouvelles personnes (c.-à-d. ne choisissez pas seulement des amis existants)!* ». Ajoutez une date d'échéance, en tapant la date de votre prochaine période de laboratoire.

# **Trello Power-Ups et l'installation BigPicture**

10. **Ne pas** "Activer le calendrier Power-Up" puisque nous sommes seulement autorisés à avoir *un* de ces avec la version gratuite de Trello et nous voulons utiliser *BigPicture* pour nos graphiques Gantt. En fait, installons ce power-up tout de suite. Sélectionnez le bouton "Get Power-Ups".

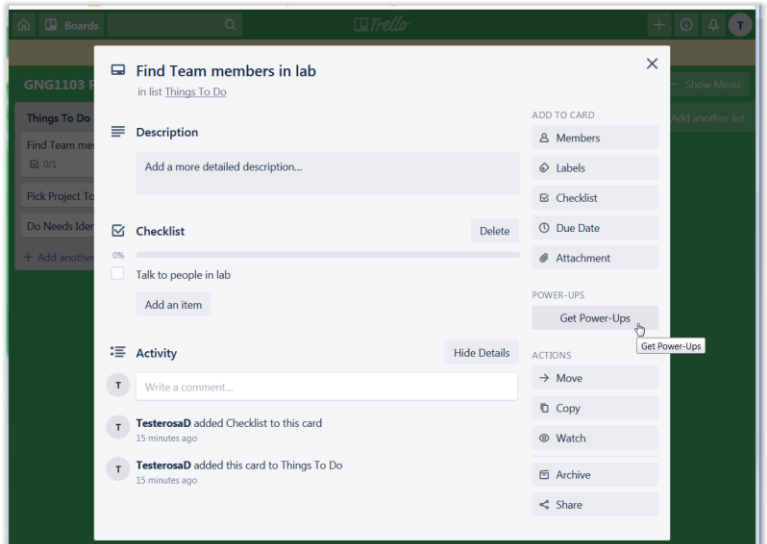

11. Prochain type dans 'gantt chart' dans la zone de recherche, puis sélectionnez "Ajouter" pour le *BigPicture* power-up, puis "Add" à nouveau, lorsque vous êtes invité.

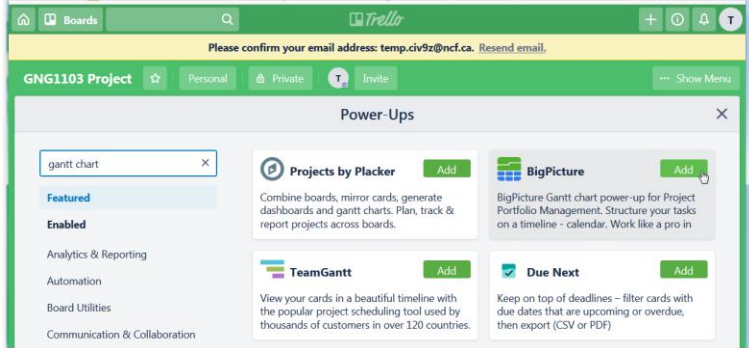

12. Cliquez sur l'icône Accueil en haut à gauche de la fenêtre Trello pour vous ramener à l'écran d'accueil principal, puis sélectionnez le tableau du *projet GNG1503,* qui devrait maintenant ressembler à la capture d'écran ci-dessous (notez que le BigPicture power-up est maintenant affiché en haut à droite de votre écran *Trello).*

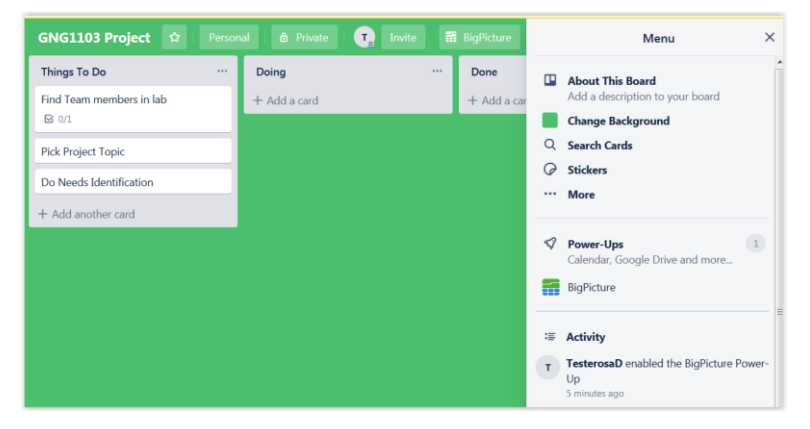

- 13. Depuis le projet ne fait que commencer et il ya beaucoup de choses que vous ne savez pas encore, il suffit de capturer tous les jalons pour l'instant dans la catégorie de liste "*Things to Do*".
- 14. Notez que vous pouvez rendre votre tableau Trello *personnel* ou *privé,* en utilisant les boutons en haut qui sont situés à côté de votre nom de conseil (c'est-à-direà droite de l'étiquette du projet *GNG1503).* Sélectionnez Privé, puis *Équipe*. Donnez un nom à votre équipe (ex. "*Team YourNameHere*") et choisissez ensuite "Create".

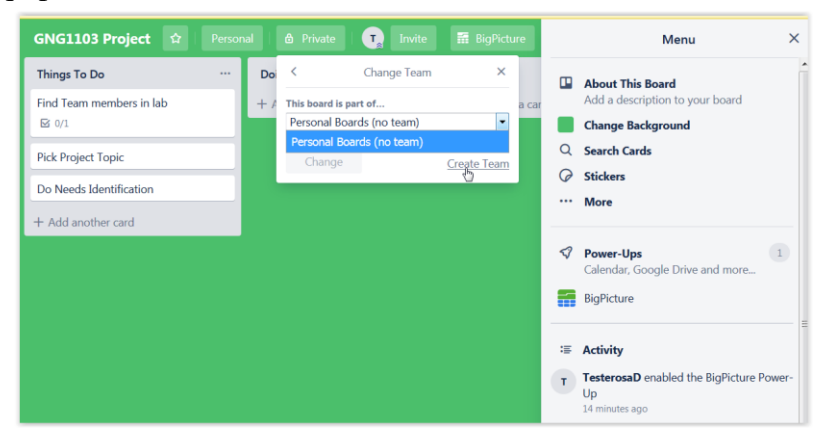

15. Si vous avez déjà trouvé vos coéquipiers et connaissez leurs adresses e-mail, vous pouvez sélectionner l'onglet « Membres » et les inviter en tapant leurs adresses e-mail et en sélectionnant «*Invitez à l'équipe*». Si ce n'est pas le cas, sélectionnez l'onglet *Paramètres* et remarquez que vous pouvez lier votre équipe à un tableau Slack pour simplifier vos futures communicationsde groupe à l'aide de l'outil Slack (https://slack.com/intl/en-ca/).

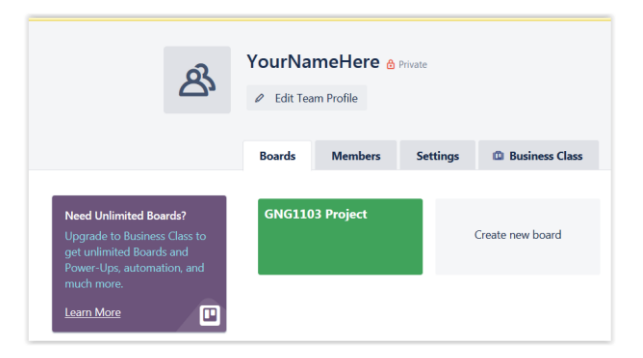

16. Sélectionnez le bouton *BigPicture* en haut à droite, puis «*Permettez*» *BigPicture* d'accéder à votre nouveau tableau... puis «*Permettez*» à nouveau. Vous verrez un message de statut... Apparemment, il est maintenant temps pour le café ... Finalement, il devrait dire " *Ready to Work! Click here to run BigPicture* ". Faites cela et vous devriez voir une capture d'écran comme celle ci-dessous avec un tableau Gantt vierge. Vous devrez peut-être étirer la fenêtrede votre navigateur pour voir le côté droit le plus de l'écran avec le bouton « *Configuration du programme*». Sélectionnez ce bouton "Configuration du programme".

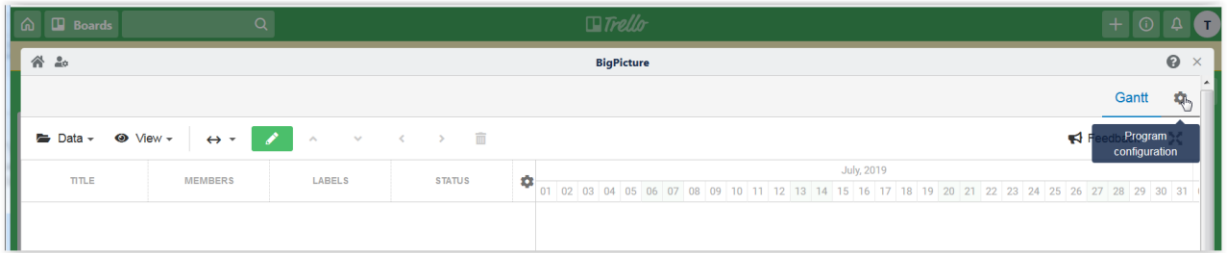

17. Sélectionnez ensuite le bouton onglet "Scope Definition" et vous devriez voir quelque chose comme la capture d'écran ci-dessous, avec votre projet (et les 3 tâches dedans) affiché. Cliquez sur le bouton bleu "Enregistrer" et attendre que l'opération d'enregistrement soit terminée.

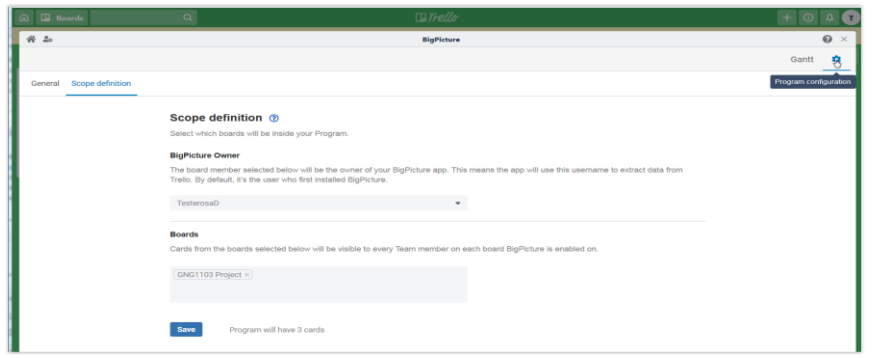

18. Cliquez sur l'onglet 'Gantt' pour voir les tâches de votre projet.

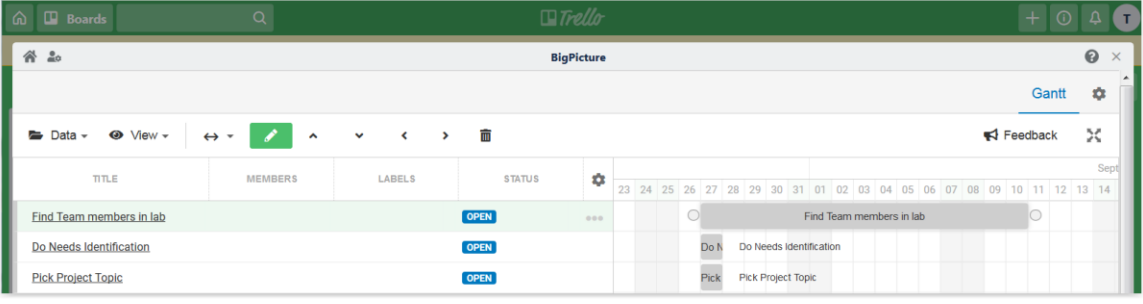

- 19. Ajustez les durées en faisant glisser le bord gauche ou droit des barres grises à gauche ou à droite. Ajustez le point de départ d'une tâche en faisant glisser n'importe où à l'intérieur des barres grises pour cette tâche. Réorganiser les tâches en faisant glisser le titre de tâche vers le haut ou vers le bas ou en utilisez les icônes de mouvement '**^**' ou 'v'. Pour créer une dépendance, connectez les cercles, en cliquant et en faisant glisser de la tâche initiale à la tâche dépendante. En cliquant sur le lien à l'intérieur de la barre de tâches vous ramènera dans *Trello* pour changer les détails de cette tâche. Pour revenir dans le graphique *BigPicture* Gantt de *Trello*, à tout moment, il suffit de cliquer sur le bouton *BigPicture.*
- 20. Une fois que vous avez terminé avec votre édition, vous devriez voir quelque chose comme la capture d'écran ci-dessous. Les tâches ont été ordonnées logiquement, certaines dépendances ont été ajoutées et les dates et durées de début ont également été ajustées de manière appropriée.

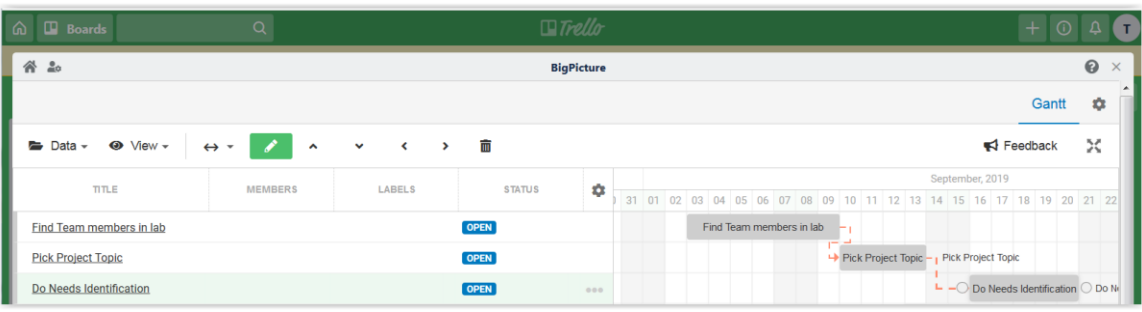

21. En cliquant sur les trois points sous l'icône d'engrenage des paramètres *pour* n'importe quelle tâche vous permettra d'ajuster les propriétés de cette tâche. Par exemple, le mode de tâche par défaut est réglé sur "*Auto*", ce qui signifie que lestâches dépendantes d'autres tâches ne peuvent pas être démarrées avant que les tâches précédentes aient été terminées. Essayez de voir si vous pouvez déplacer une tâche dépendante en face de la tâche dont il dépend. Tu ne peux pas. Si ce n'est pas ce que vous voulez, puis changer le mode de "*Manuel*", qui vous permettra de faire ce que vous voulez. Ce n'est pas recommandé, en général. Le "*type de tâche*" peut également être modifié de la valeur par défaut "*Tâche régulière*" à "*Milestone (jalon)*" (une tâche de durée nulle). Il s'agit du meilleur type de tâche pour chacun des livrables du projet (c.-àd. livrables A à K) bien qu'il puisse y avoir d'autres tâches «*tâches régulières*» nécessaires pour vous permettre de respecter les différentes dates de jalons.

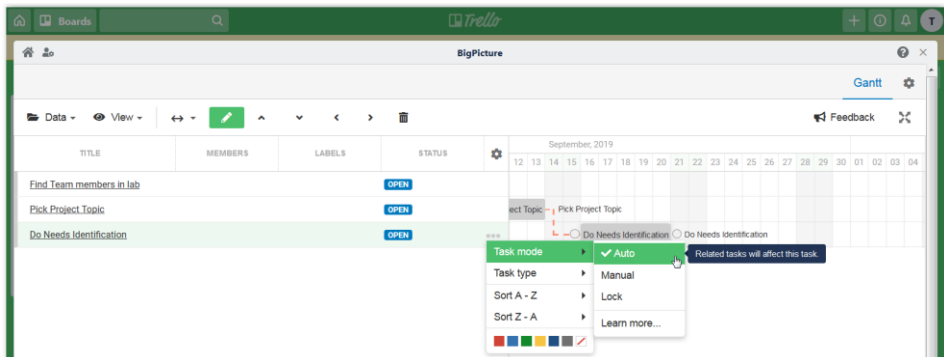

22. Expérimentez avec les *menus Data*, *View* et *Gantt Scale* pour voir ce qu'ils font. La vue *Mois* par défaut ou la vue *trimestre* sont probablement les meilleures pour ce projet. Vous pouvez échanger la compacité de visualisation avec la granularité de tâche.

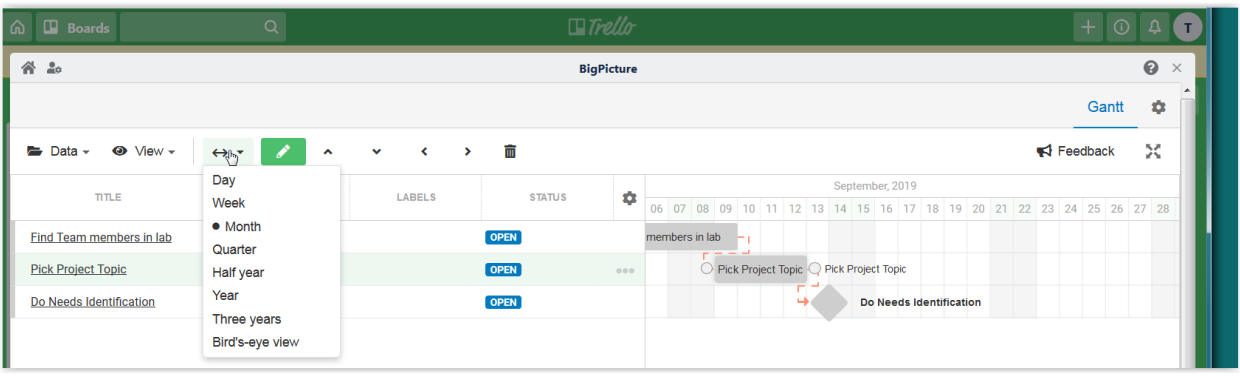

- 23. Si vous modifiez vos tâches *Trello,* la sélection de *Data/Re-Sync* ajoutera les nouvelles tâches dans votre graphique *BigPicture* Gantt. Notez que Trello est toujours l'application principale et vous devez y ajouter de nouvelles tâches.
- 24. Une hiérarchie des tâches peut être créée lorsque les tâches sont définies de manière trop vague (par exemple «*Résoudre la faim dans le monde*»). Avec une hiérarchie, certaines tâches peuvent être décomposées en tâches constituantes plus détaillées. S'il n'y a pas de hiérarchie du tout, alors la hiérarchie est dite « plate ». Une hiérarchie plate des tâches a été créée dans *Trello* et montrée dans *BigPicture* ci-dessous pour la tâche de haut niveau : "*Boire une tasse de thé*" mais il y a aussi quatre autres tâches, qui sont en fait des sous-tâches.

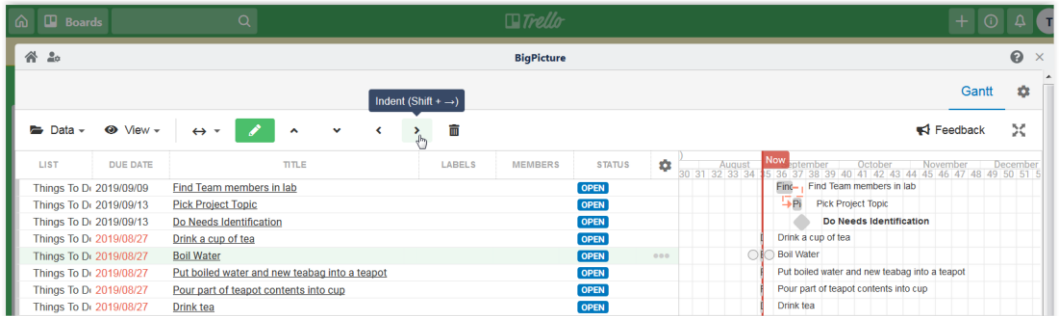

25. En sélectionnant la première sous-tâche ("Bouillir de l'eau") puis en utilisant l'icône Indent (**>**)une hiérarchie peux être créer, comme c'est fait ci-dessous. Ceci est utile lorsque la tâche doit être faisable par une seule personne et assignée à un propriétaire spécifique, puis exécutée. Par exemple, le prototype final du « Build Design Day » doit probablement être divisé en tâches telles que : « Facture complète des matériaux », « Matériel de commande », etc.).

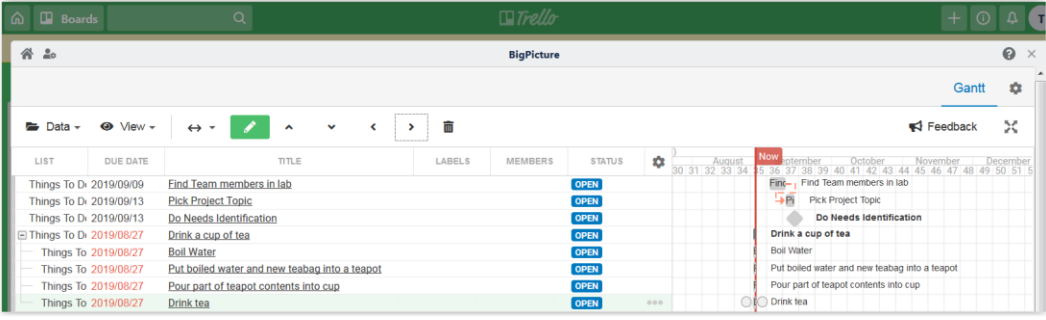

26. Pour affecter un propriétaire, cliquez sur le lien de nom de tâche de *BigPicture* ou allez directement à *Trello* en fermant *BigPicture,* puis en sélectionnant "*Members*". *Trello* permet à plusieurs membres d'être affectés à une tâche. Cependant, il est probablement préférable d'avoir un **seul propriétaire pour chaque tâche** de sorte qu'il soit très clair qui est responsable de *quoi*. Dans la capture d'écran suivante, il n'y a qu'un seul membre de l'équipe (*TesterosaD*) donc c'est facile.

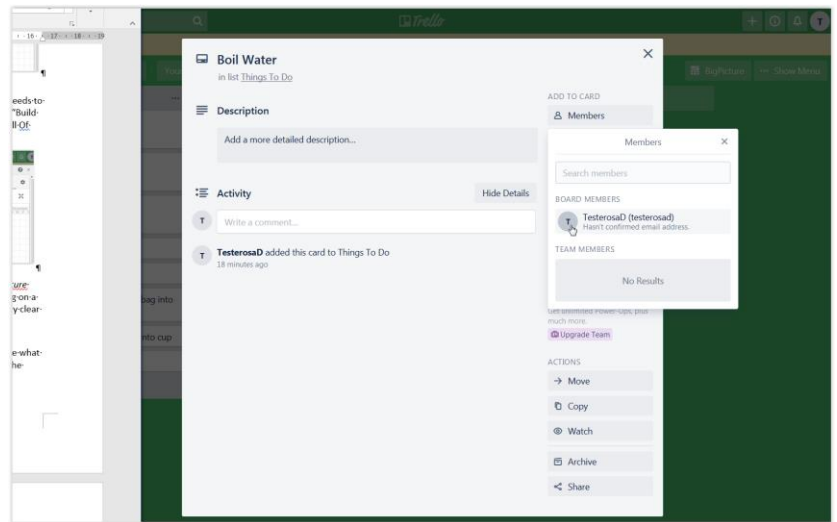

27. Le graphique Gantt qui en résulte dans *BigPicture* montre que *TesterosaD* (ou '*T*'' pour faire court) est maintenant le propriétaire de la tâche « *Bouillir de l'eau*».

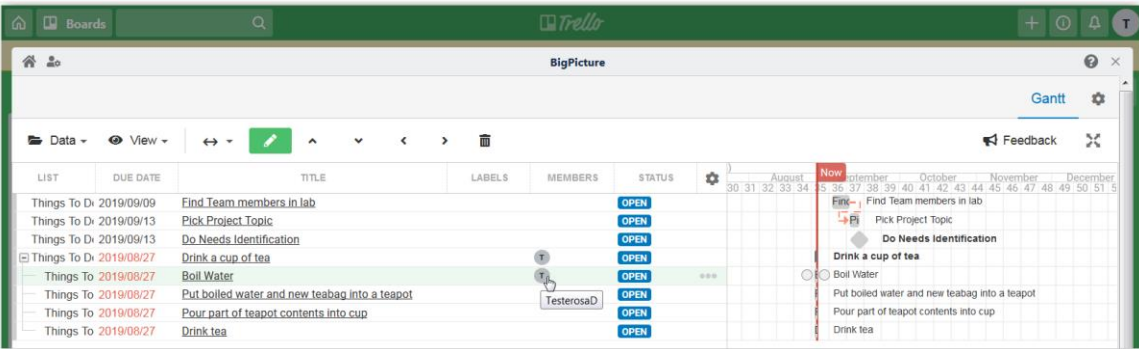

28. Créez un projet Trello/BigPicture avec *toutes les* activités et les jalons ci-dessous. Trouvez les dates correspondantes correctes du programme de cours. Ajoutez également au moins trois *autres* activités importantes et connexes (c.-à-d. pas des jalons) de votre propre (rappelez-vous qu'il s'agit d'un exercice individuel!). Il devrait s'agir d'activités qui, selon vous, seront nécessaires pour franchir une ou plusieurs de ces étapes importantes et qui doivent figurer dans le plan (c.-à-d. pas des activités qui seront faites sans planification). Estimer la durée de chacune de ces trois activités (en utilisant une certaine base en fait) assigner un propriétaire et montrer toutes les dépendances, en utilisant BigPicture. Les dépendances peuvent être sur d'autres tâches, mais l'achèvement de vos tâches *doit* affecter au *moins* l'un des jalons énumérés ci-dessous

(c'est-à-dire qu'ils sont des tâches nécessaires!): Rappelez-vous qu'un jalon a une durée de zéro, tandis qu'un l'activité a une durée limitée et non nulle.

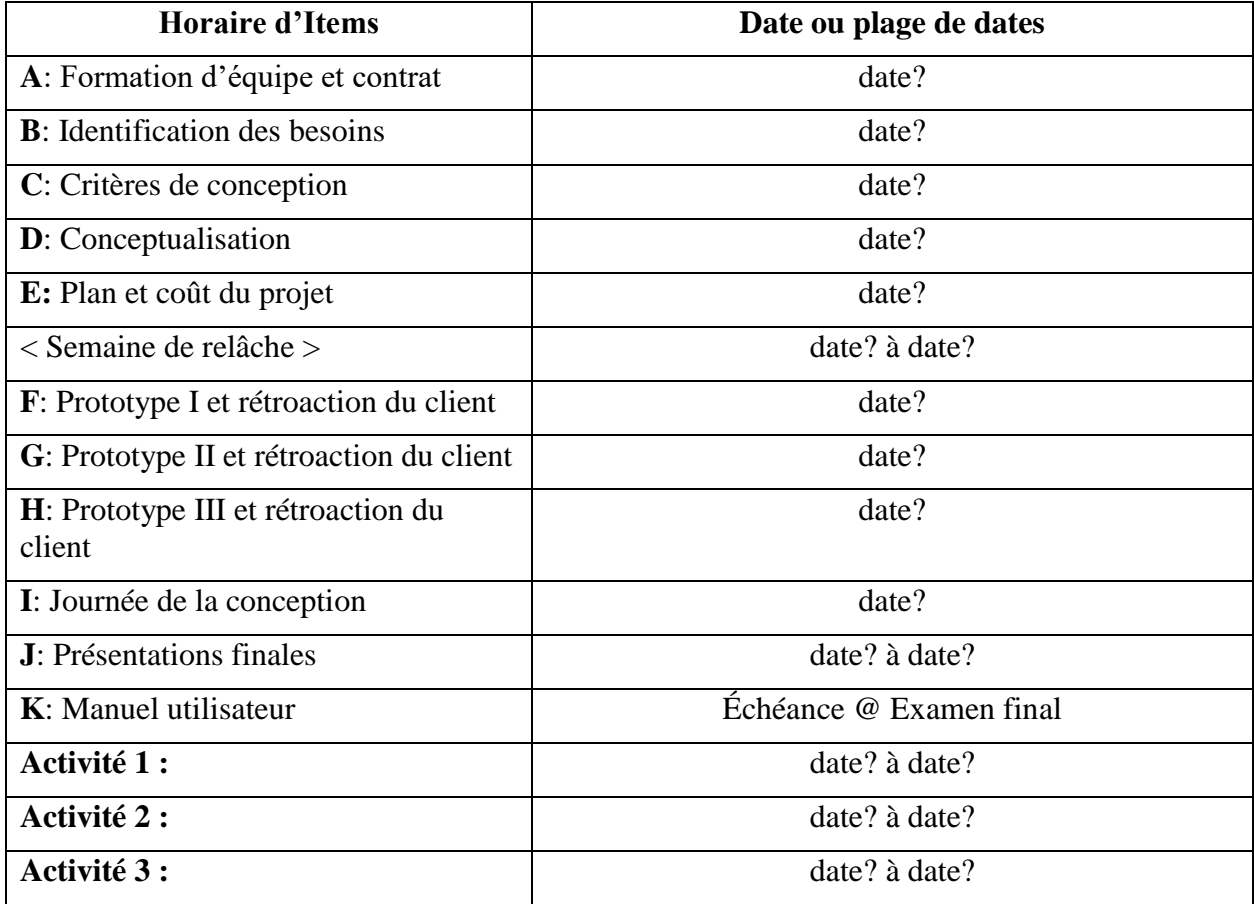

29. Prend une capture d'écran de votre graphique Gantt de *BigPicture* et ensuite soumet-le dans Brightspace avec la version remplie de cette table ci-dessous :

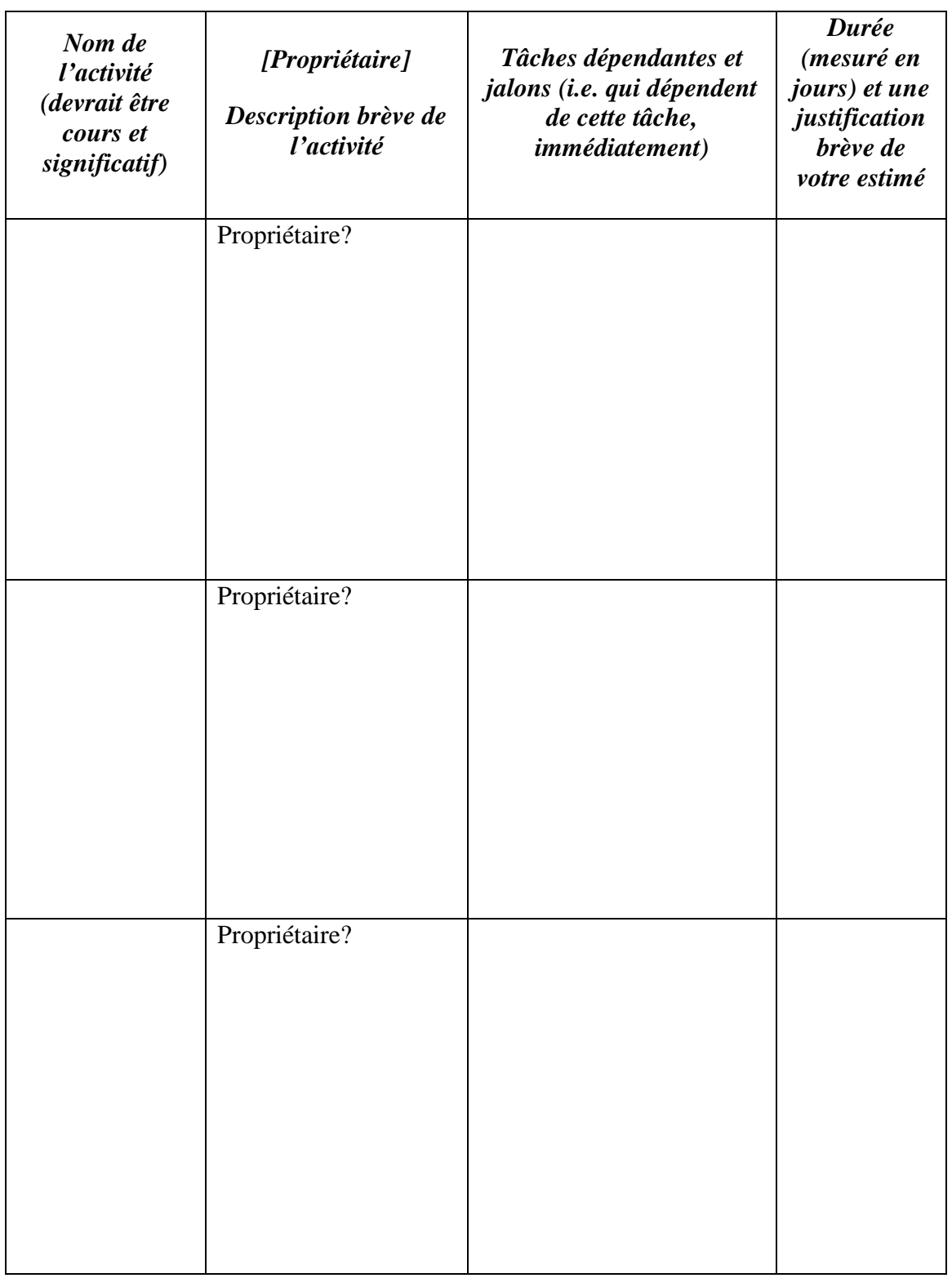